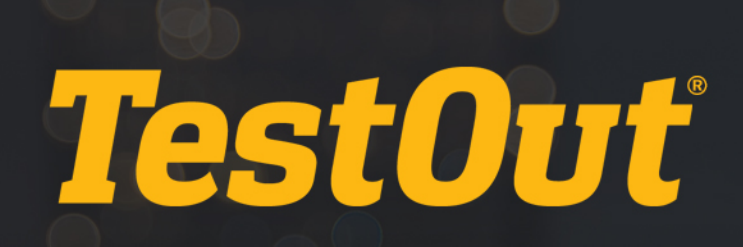

## TestOut Ethical Hacker Pro - English 1.0.x

# COURSE OUTLINE

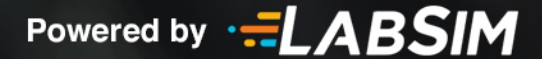

## **TestOut Ethical Hacker Pro Outline - English 1.0.x**

- **EEI** Videos: 88 (8:59:01)
- $\Box$  Demonstrations: 79 (6:29:22)
- Simulations: 65
- Fact Sheets: 96
- r<sup>\*</sup> Exams: 63

### **CONTENTS:**

#### **1.0 INTRODUCTION TO ETHICAL HACKING**

#### **1.1 Introduction**

- **1.1.1 Introduction to Ethical Hacker Pro (5:13)**
- $\Box$  1.1.2 Use the Simulator (14:55)
- $\Box$  1.1.3 Explore the New Lab Features (10:17)

#### **2.0 INTRODUCTION TO PENETRATION TESTING**

#### **2.1 Penetration Testing Process and Types**

- **12.1.1 Penetration Test Process and Types (4:42)**
- 2.1.2 Penetration Test Process and Types Facts
- 1<sup>2</sup> 2.1.3 Practice Questions

#### **2.2 Threat Actors**

- **12.2.1 Threat Actor Types (6:35)**
- 2.2.2 Threat Actor Type Facts
- 2.2.3 Practice Questions

#### **2.3 Target Selection**

- **12.3.1 Choose a Target (3:41)**
- **12.3.2 Additional Scoping Considerations (5:05)**
- 2.3.3 Target Selection Facts
- 1<sup>2</sup> 2.3.4 Practice Questions

#### **2.4 Assessment Types**

**12.4.1 Assessment Types (4:49)** 

- **12.4.2 Special Considerations (2:08)**
- 2.4.3 Assessment Type Facts
- r 2.4.4 Practice Questions

#### **2.5 Legal and Ethical Compliance**

- **12.5.1 Legal Compliance (5:54)**
- **EE 2.5.2 Ethics (2:37)**
- **12.5.3 Authorization and Corporate Policies (3:52)**
- 2.5.4 Legal and Ethical Compliance Facts
- **12.5.5 Engagement Contracts (4:18)**
- 2.5.6 Engagement Contract Facts
- 1<sup>2</sup> 2.5.7 Practice Questions

#### **3.0 SOCIAL ENGINEERING AND PHYSICAL SECURITY**

#### **3.1 Social Engineering**

- **13.1.1 Social Engineering Overview (4:46)**
- 3.1.2 Social Engineering Overview Facts
- **13.1.3 Social Engineering Motivation (10:18)**
- 3.1.4 Social Engineering Motivation Facts
- **13.1.5 Social Engineering Techniques (10:16)**
- 3.1.6 Social Engineering Technique Facts
- **13.1.7 Phishing and Internet-Based Techniques (4:59)**
- 3.1.8 Phishing and Internet-Based Technique Facts
- $\Box$  3.1.9 Use the Social Engineer Toolkit (SET) (4:24)
- **3.1.10 Identify Social Engineering**
- 13.1.11 Practice Questions

#### **3.2 Physical Security**

- **13.2.1 Physical Security Overview (11:25)**
- 3.2.2 Physical Security Facts
- **13.2.3 Physical Security Attacks (6:32)**
- 3.2.4 Physical Security Attack Facts
- 3.2.5 Practice Questions

#### **3.3 Countermeasures and Prevention**

- **1**3.3.1 Countermeasures and Prevention (8:13)
- **3.3.2 Countermeasures and Prevention Facts**
- **3.3.3 Implement Physical Security Countermeasures**
- 1<sup>3</sup> 3.3.4 Practice Questions

#### **4.0 RECONNAISSANCE**

#### **4.1 Reconnaissance Overview**

- **11** 4.1.1 Reconnaissance Processes (4:56)
- 4.1.2 Reconnaissance Process Facts
- 4.1.3 Reconnaissance Tool Facts
- $\Box$  4.1.4 Google Hacking for Office Documents (4:19)
- $\Box$  4.1.5 Perform Reconnaissance with the Harvester (4:51)
- $\Box$  4.1.6 Perform Reconnaissance with Nmap (4:14)
- 4.1.7 Perform Reconnaissance with Nmap
- 4.1.8 Practice Questions

#### **4.2 Reconnaissance Countermeasures**

- **12.4.2.1 Reconnaissance Countermeasures (3:01)**
- $\Box$  4.2.2 View Windows Services (5:11)
- 4.2.3 Disable Windows Services
- $\Box$  4.2.4 View Linux Services (4:14)
- 4.2.5 Manage Linux Services
- 4.2.6 Enable and Disable Linux Services
- 4.2.7 Reconnaissance Countermeasure Facts
- 4.2.8 Disable IIS Banner Broadcasting (1:47)
- 4.2.9 Hide the IIS Banner Broadcast
- 4.2.10 Practice Questions

#### **5.0 SCANNING**

#### **5.1 Scanning Overview**

- **11 5.1.1 Scanning Processes (5:54)**
- 5.1.2 Scanning Process Facts
- 5.1.3 Scanning Tool Facts
- $\Box$  5.1.4 Perform a Scan with Nmap (4:36)
- 5.1.5 Perform an Internal Scan
- 5.1.6 Perform an External Scan Using Zenmap
- $\Box$  5.1.7 Perform a Scan with Nmap Scripts (4:36)
- **13.1.8 Scanning Considerations (5:38)**
- **E** 5.1.9 Scanning Considerations Facts
- r 5.1.10 Practice Questions

#### **5.2 Banner Grabbing**

- $\Box$  5.2.1 Banner Grabbing (4:19)
- 5.2.2 Banner Grabbing Facts

#### **6.0 ENUMERATION**

#### **6.1 Enumeration Overview**

- $E1 6.1.1$  Enumeration (5:11)
- **13** 6.1.2 Enumerate a Windows System (4:00)
- $\Box$  6.1.3 Enumerate Windows (4:09)
- $\Box$  6.1.4 Enumerate a Linux System (6:55)
- 6.1.5 Enumeration Facts
- $\Box$  6.1.6 Enumerate with SuperScan (4:41)
- 6.1.7 Enumerate with NetBIOS Enumerator (2:52)
- 6.1.8 Enumerate Ports and Services Facts
- 6.1.9 Perform Enumeration with Nmap
- $\Box$  6.1.10 Enumerate with SoftPerfect (3:50)
- 6.1.11 Perform Enumeration with Metasploit
- 6.1.12 Perform Enumeration of MSSQL with Metasploit
- 6.1.13 Practice Questions

#### **6.2 Enumeration Countermeasures**

- **13 6.2.1 Enumeration Countermeasures (1:53)**
- **6.2.2 Enumeration Countermeasure Facts**
- 6.2.3 Disable DNS Zone Transfers (5:07)
- 6.2.4 Prevent Zone Transfer
- 6.2.5 Practice Questions

#### **7.0 ANALYZE VULNERABILITIES**

#### **7.1 Vulnerability Assessment**

- **12** 7.1.1 Vulnerability Assessment (8:41)
- 7.1.2 Vulnerability Assessment Facts
- $\Box$  7.1.3 Conduct Vulnerability Scans (4:01)
- 7.1.4 Practice Questions

#### **7.2 Vulnerability Management Life Cycle**

- **13 7.2.1 Vulnerability Management Life Cycle (6:20)**
- 7.2.2 Vulnerability Management Life Cycle Facts
- **12.2.3 Vulnerability Solutions (2:20)**
- 7.2.4 Vulnerability Solution Facts
- 7.2.5 Practice Questions

#### **7.3 Vulnerability Scoring Systems**

- **13.1 Vulnerability Scoring Systems (5:41)**
- **E** 7.3.2 Vulnerability Scoring System Facts
- 1<sup>3</sup> 7.3.3 Practice Questions

#### **7.4 Vulnerability Assessment Tools**

- **12 7.4.1 Vulnerability Assessment Tools (4:52)**
- 7.4.2 Vulnerability Assessment Tool Facts
- $\Box$  7.4.3 Scan a Network with Retina (7:16)
- $\Box$  7.4.4 Scan a Network with Nessus (3:16)
- 7.4.5 Scan for Vulnerabilities on a Windows Workstation
- **6 7.4.6 Scan for Vulnerabilities on a Linux Server**
- **1.4.7 Scan for Vulnerabilities on a Domain Controller**
- **6 7.4.8 Scan for Vulnerabilities on a Security Appliance**
- 7.4.9 Scan for Vulnerabilities on a WAP
- 1 7.4.10 Practice Questions

#### **8.0 SYSTEM HACKING**

#### **8.1 System Hacking**

- **8.1.1 Introduction to Hacking (7:05)**
- $\equiv$  8.1.2 Introduction to Hacking Facts
- $\Box$  8.1.3 Keylogger Attack (5:18)
- **8.1.4 Analyze a USB Keylogger Attack**
- 8.1.5 Analyze a USB Keylogger Attack 2
- $\Box$  8.1.6 Use Rainbow Tables (3:33)
- 8.1.7 Crack a Password with Rainbow Tables
- $\Box$  8.1.8 Crack Passwords (8:02)
- 8.1.9 Crack Password Protected Files (3:22)
- 8.1.10 Crack a Password with John the Ripper
- $\Box$  8.1.11 Crack a Router Password (6:35)
- $\Box$  8.1.12 Use L0phtCrack to Audit Passwords (2:46)
- 8.1.13 Configure Password Policies (10:41)
- 6 8.1.14 Configure Account Password Policies
- 8.1.15 Practice Questions

#### **8.2 Privilege Escalation**

- **13** 8.2.1 Privilege Escalation in Windows (7:15)
- 8.2.2 Use Bootable Media to Modify User Accounts (6:29)
- $\Box$  8.2.3 Crack the SAM Database (4:17)
- 8.2.4 Change a Windows Password (3:03)
- 8.2.5 Privilege Escalation in Windows Facts
- 8.2.6 Crack the SAM Database with John the Ripper
- 8.2.7 Configure User Account Control (6:57)
- 6 8.2.8 Enforce User Account Control
- 8.2.9 Practice Questions

#### **8.3 Maintain Access**

- **13.3.1 Exploit Systems to Maintain Access (4:01)**
- 8.3.2 Establish an Unauthorized SSH Connection (4:20)
- $\Box$  8.3.3 Create a Backdoor with Metasploit (5:22)
- 8.3.4 Create a Backdoor with Metasploit
- 8.3.5 Exploit Systems to Maintain Access Facts
- 6 8.3.6 Create a Backdoor with Netcat
- r 8.3.7 Practice Questions

#### **8.4 Cover Your Tracks**

- **B** 8.4.1 Cover Your Tracks (4:57)
- $\Box$  8.4.2 Clear Logs In Windows (3:01)
- $\Box$  8.4.3 Use CCleaner to Hide Tracks (4:41)
- 8.4.4 Cover Your Tracks Facts
- **8.4.5 Clear Windows Log Files on Server 2016**
- **8.4.6 Clear Audit Policies**
- **8.4.7 Hide Programs (7:48)**
- $\Box$  8.4.8 Use NTFS Data Stream to Hide Files (3:14)
- $\Box$  8.4.9 Use Steganography to Hide a File (3:20)
- 8.4.10 Hide Programs Facts
- 8.4.11 Hide Files with OpenStego
- 8.4.12 Practice Questions

#### **9.0 MALWARE**

#### **9.1 Malware**

- **12 9.1.1 Malware Overview (9:40)**
- 9.1.2 Malware Overview Facts
- **19.1.3 Trojans and Backdoors (5:36)**
- 9.1.4 Trojan and Backdoor Facts
- **13.9.1.5 Malware Concerns (3:51)**
- 9.1.6 Malware Concern Facts
- **13** 9.1.7 Malware Analysis (4:25)
- 9.1.8 Malware Analysis Facts
- $\Box$  9.1.9 Create a Virus (2:34)
- $\Box$  9.1.10 Create a HTTP Trojan (3:12)
- $\Box$  9.1.11 Use ProRat to Create a Trojan (3:14)
- 1<sup>3</sup> 9.1.12 Practice Questions

#### **9.2 Combat Malware**

- **11 9.2.1 Anti-Malware Software (5:04)**
- $\Box$  9.2.2 Scan for Open Ports with Netstat (3:09)
- $\Box$  9.2.3 Track Port Usage with TCPView (2:31)
- **9.2.4 Anti-Malware Software Facts**
- **9.2.5 Detect Open Ports with Nmap**
- **9.2.6 View Open Ports with netstat**
- **9.2.7 Scan for Open Ports from a Remote Computer**
- **9.2.8 Counter Malware with Windows Defender**
- r 9.2.9 Practice Questions

#### **10.0 SNIFFERS, SESSION HIJACKING, AND DENIAL OF SERVICE**

#### **10.1 Sniffing**

- **10.1.1 Sniffing (6:38)**
- 10.1.2 Sniffer Facts
- $\Box$  10.1.3 Sniff Network Traffic with Wireshark (6:49)
- $\Box$  10.1.4 Capture Traffic with TCPDump (5:40)
- $\Box$  10.1.5 Use SMAC to Spoof MAC Addresses (3:45)
- <sup>6</sup> 10.1.6 Spoof MAC Addresses with SMAC
- $\Box$  10.1.7 Poison ARP (5:13)
- 10.1.8 Poison ARP and Analyze with Wireshark
- $\Box$  10.1.9 Poison DNS (6:17)
- **4 10.1.10 Poison DNS**
- 10.1.11 Filter and Analyze Traffic with Wireshark
- 10.1.12 Analyze Email Traffic for Sensitive Data
- 10.1.13 Analyze Email Traffic for Sensitive Data 2
- **10.1.14 Sniffing Countermeasures and Detection (2:54)**
- $\Box$  10.1.15 Detect Promiscuous Mode (3:16)
- 10.1.16 Sniffing Countermeasure and Detection Facts
- 10.1.17 Practice Questions

#### **10.2 Session Hijacking**

- **10.2.1 Session Hijacking Overview (2:36)**
- <del>□</del> 10.2.2 Session Hijacking Facts
- **10.2.3 Client-Side and Network Attacks (8:02)**
- **10.2.4 Client-Side and Network Attack Facts**
- $\Box$  10.2.5 Perform a Man-in-the-Middle DHCP Attack (6:55)
- 10.2.6 Perform a DHCP Spoofing Man-in-the-Middle Attack
- 10.2.7 Perform an MITM Attack from a Remote Computer
- **10.2.8 Capture HTTP POST Packets with Wireshark**
- $\Box$  10.2.9 Use Burp Suite (5:36)
- $\Box$  10.2.10 Hijack a Web Session (3:33)
- 10.2.11 Hijack a Web Session
- **10.2.12 Session Hijacking Countermeasures (3:56)**
- **10.2.13 Session Hijacking Countermeasure Facts**
- 10.2.14 Practice Questions

#### **10.3 Denial of Service**

- **10.3.1 Denial of Service (DoS) Overview (6:44)**
- <del>□</del> 10.3.2 Denial of Service (DoS) Facts
- **10.3.3 DoS Attack Types (5:12)**
- 10.3.4 DoS Attack Type Facts
- $\Box$  10.3.5 Perform a SYN Flood (6:18)
- 10.3.6 Perform and Analyze a SYN Flood Attack
- 10.3.7 Analyze ICMP Traffic in Wireshark
- $\Box$  10.3.8 Launch a DoS and DDoS Attack (5:42)
- **10.3.9 Perform a DoS Attack**
- 10.3.10 Analyze a DDoS Attack
- **10.3.11 DoS Countermeasures (3:42)**
- 10.3.12 DoS Countermeasure Facts
- 10.3.13 Practice Questions

#### **11.0 IDS, FIREWALLS, AND HONEYPOTS**

#### **11.1 Intrusion Detection Systems**

- **11.1.1 Intrusion Detection Systems (5:15)**
- **11.1.2 Intrusion Detection System Facts**
- **11.1.3 Avoid IDS Detection (9:36)**
- **E** 11.1.4 Avoid IDS Detection Facts
- **11.1.5 Evade IDS (11:25)**
- 11.1.6 Evade IDS Facts
- **11.1.7 IDS Penetration Testing Facts**
- $\Box$  11.1.8 Detect IDS Intrusion with Snort (9:16)
- $\Box$  11.1.9 Implement Intrusion Detection (5:58)
- 11.1.10 Implement Intrusion Detection
- r<sup>\*</sup> 11.1.11 Practice Questions

#### **11.2 Firewalls**

- **11.2.1 Firewalls (10:07)**
- **2** 11.2.2 Firewall Facts
- **11.2.3 Evade Firewalls (6:38)**
- **E** 11.2.4 Evade Firewalls Facts
- **11.2.5 Firewall Penetration Testing Facts**
- 11.2.6 Configure a Perimeter Firewall (7:53)
- 11.2.7 Configure a Perimeter Firewall
- 11.2.8 Avoid Firewall Detection (5:26)
- 11.2.9 Perform a Decoy Scan
- 11.2.10 Perform a Decoy Scan with Zenmap
- $\Box$  11.2.11 Bypass Windows Firewall with Metasploit (3:45)
- 11.2.12 Bypass Windows Firewall with Metasploit
- r 11.2.13 Practice Questions

#### **11.3 Honeypots**

- **11.3.1 Honeypots (4:36)**
- 11.3.2 Honeypot Facts
- 11.3.3 Evade Honeypots (4:35)
- **E** 11.3.4 Evade Honeypots Facts
- $\Box$  11.3.5 Detect Malicious Network Traffic with a Honeypot (3:23)
- 11.3.6 Create a Honeypot with Pentbox
- 11.3.7 Practice Questions

#### **12.0 WEB SERVERS, WEB APPLICATIONS, AND SQL INJECTIONS**

#### **12.1 Web Servers**

- **12.1.1 Web Server Hacking (3:38)**
- 12.1.2 Web Server Hacking Facts
- **12.1.3 Web Server Attacks (5:05)**
- **E** 12.1.4 Web Server Attack Facts
- $\Box$  12.1.5 Mirror a Website with HTTrack (2:13)
- $\Box$  12.1.6 Extract Web Server Information (4:30)
- 12.1.7 Extract Web Server Information with Nmap
- 12.1.8 Crack FTP Credentials with Wireshark
- **12.1.9 Web Server Countermeasures (4:58)**
- <del>■ 12.1.10</del> Web Server Countermeasures Facts
- 12.1.11 Practice Questions

#### **12.2 Web Applications**

- 12.2.1 Web Applications  $(4:39)$
- 12.2.2 Web Application Facts
- 12.2.3 Web Application Hacking  $(5.32)$
- **12.2.4 Web Application Hacking Facts**
- $\Box$  12.2.5 Hidden Field Manipulation Attacks (2:36)
- $\Box$  12.2.6 Exploit Cross-Site Scripting Vulnerabilities (2:57)
- **12.2.7 Web Application Countermeasures (6:43)**
- $\Box$  12.2.8 Scan a Website with Acunetix (4:17)
- **12.2.9 Web Application Countermeasure Facts**
- 12.2.10 Practice Questions

#### **12.3 SQL Injections**

- **12.3.1 SQL Injection (5:52)**
- 12.3.2 SQL Injection Facts
- **12.3.3 SQL Injection Attack Types (4:32)**
- 12.3.4 SQL Injection Attack Facts
- $\Box$  12.3.5 Exploit SQL on a Web Page (3:57)
- 12.3.6 Perform an SQL Injection Attack
- **12.3.7 SQL Injection Countermeasures (2:26)**
- **12.3.8 SQL Injection Countermeasure Facts**
- 12.3.9 Practice Questions

#### **13.0 WI-FI, BLUETOOTH, AND MOBILE DEVICES**

- **13.1 Wi-Fi**
	- 13.1.1 Wireless Overview (9:31)
	- **13.1.2 Wireless Facts**
	- **13.1.3 Wireless Encryption and Authentication (8:56)**
	- **E** 13.1.4 Wireless Encryption and Authentication Facts
	- **13.1.5 Wireless Hacking (10:51)**
	- **E** 13.1.6 Wireless Hacking Facts
	- $\Box$  13.1.7 Wi-Fi Packet Analysis (5:33)
	- $\Box$  13.1.8 Crack Wi-Fi Encryption with Aircrack-ng (5:40)
	- **13.1.9 Discover a Hidden Network**
	- **13.1.10 Wireless Hacking Countermeasure Tools (11:12)**
	- 13.1.11 Wireless Hacking Countermeasures Tool Facts
- $\Box$  13.1.12 Detect a Roque Device (5:53)
- 13.1.13 Discover a Rogue DHCP Server
- 13.1.14 Locate a Rogue Wireless Access Point
- 13.1.15 Practice Questions

#### **13.2 Bluetooth Hacking**

- $13.2.1$  Bluetooth Hacking (6:45)
- 13.2.2 Bluetooth Hacking Facts
- $\Box$  13.2.3 Discover Vulnerable Bluetooth Devices (3:28)
- **13.2.4 Discover Bluetooth Devices**
- 13.2.5 Practice Questions

#### **13.3 Mobile Devices**

- **13.3.1 Mobile Device Attacks (7:52)**
- 13.3.2 Mobile Device Attack Facts
- **13.3.3 Mobile Device Operating Systems (8:58)**
- 13.3.4 Mobile Device Operating System Facts
- $\Box$  13.3.5 Secure a Device (5:43)
- **13.3.6 Secure a Mobile Device**
- **13.3.7 Mobile Device Hacking (7:54)**
- $\Box$  13.3.8 Hack Android with Binary Payloads (7:18)
- **13.3.9 Mobile Device Hacking Facts**
- **13.3.10 Mobile Device Management (6:00)**
- **13.3.11 Mobile Device Management Facts**
- 13.3.12 Practice Questions

#### **14.0 CLOUD COMPUTING AND INTERNET OF THINGS**

#### **14.1 Cloud Computing**

- **14.1.1 Cloud Computing (13:06)**
- **E** 14.1.2 Cloud Computing Facts
- **14.1.3 Cloud Computing Threats (6:13)**
- **E** 14.1.4 Cloud Threats Facts
- 14.1.5 Cloud Computing Attacks (9:04)
- 14.1.6 Cloud Attacks Facts
- **14.1.7 Cloud Security (6:40)**
- 14.1.8 Cloud Security Facts
- $\Box$  14.1.9 Secure Files in the Cloud (3:52)
- 14.1.10 Practice Questions

#### **14.2 Internet of Things**

- $14.2.1$  Internet of Things (6:40)
- **E** 14.2.2 Internet of Things Facts
- **14.2.3 IoT Technologies and Protocols (8:37)**
- 14.2.4 IoT Technologies and Protocols Facts
- **14.2.5 IoT Security Challenges (7:17)**
- **E** 14.2.6 IoT Security Challenge Facts
- **14.2.7 IoT Hacking (6:14)**
- 14.2.8 IoT Hacking Facts
- $\Box$  14.2.9 Search for IoT with Shodan (4:38)
- $\Box$  14.2.10 Scan for IoT with Nmap (3:23)
- **14.2.11 Scan for IoT Devices**
- 14.2.12 Practice Questions

#### **15.0 CRYPTOGRAPHY**

#### **15.1 Cryptography**

- **15.1.1 Cryptography (5:22)**
- 15.1.2 Cryptography Facts
- **15.1.3 Symmetric Encryption (4:11)**
- **15.1.4 Symmetric Encryption Facts**
- **15.1.5 Asymmetric Encryption (5:40)**
- **E** 15.1.6 Asymmetric Encryption Facts
- $\Box$  15.1.7 Verify MD5 Hash Integrity (2:50)
- **15.1.8 Compare an MD5 Hash**
- 15.1.9 Practice Questions

#### **15.2 Public Key Infrastructure**

- **15.2.1 Public Key Infrastructure (6:49)**
- **15.2.2 Public Key Infrastructure Facts**
- 15.2.3 Practice Questions

#### **15.3 Cryptography Implementations**

- **15.3.1 Disk and Email Encryption (5:58)**
- **15.3.2 PGP and GPG (4:22)**
- 15.3.3 Disk and Email Encryption Facts
- $\Box$  15.3.4 Encrypt Files with GPG (5:46)
- $\Box$  15.3.5 Encrypt a Hard Disk (6:01)
- ♦ 15.3.6 Encrypt a Hard Drive
- 15.3.7 Practice Questions

#### **15.4 Cryptanalysis and Cryptographic Attack Countermeasures**

- **15.4.1 Cryptanalysis and Cryptographic Attack Countermeasures (5:56)**
- **E** 15.4.2 Cryptanalysis and Cryptographic Attack Countermeasures Facts
- $\Box$  15.4.3 Data Encryption (4:31)
- 15.4.4 Practice Questions

#### **A.0 TESTOUT ETHICAL HACKER PRO - PRACTICE EXAMS**

#### **A.1 Prepare for Certification**

- A.1.1 TestOut Ethical Hacker Pro Exam Objectives
- A.1.2 TestOut Ethical Hacker Pro Objectives by Course Section
- A.1.3 How to Take the Certification Exam
- A.1.4 Certification FAQs

#### **A.2 TestOut Ethical Hacker Pro Domain Review**

- A.2.1 Domain 1: Prepare
- A.2.2 Domain 2: Gain Access
- A.2.3 Domain 3: Attack
- A.2.4 Domain 4: Cover Up
- 1 A.2.5 Domain 5: Defend a System
- A.3 TestOut Ethical Hacker Pro Certification Practice Exam

#### **B.0 EC-COUNCIL CERTIFIED ETHICAL HACKER - PRACTICE EXAMS**

#### **B.1 Prepare for Certification**

- B.1.1 EC-Council EH Objectives
- B.1.2 EC-Council EH Objectives by Course Section
- $\equiv$  B.1.3 How to Register for an Exam
- B.1.4 Exam FAQs
- B.1.5 Exam-Taking Hints and Tips

#### **B.2 EC-Council CEH Practice Exams (20 Questions)**

- **子 B.2.1 EC-Council CEH Domain 1: Background**
- B.2.2 EC-Council CEH Domain 2: Analysis/Assessment
- d B.2.3 EC-Council CEH Domain 3: Security
- B.2.4 EC-Council CEH Domain 4: Tools/Systems/Programs
- B.2.5 EC-Council CEH Domain 5: Procedures/Methodology
- r<sup>a</sup> B.2.6 EC-Council CEH Domain 6: Regulation/Policy
- F<sub>1</sub> B.2.7 EC-Council CEH Domain 7: Ethics

#### **B.3 EC-Council CEH Practice Exams (All Questions)**

- f B.3.1 EC-Council CEH Domain 1: Background
- f B.3.2 EC-Council CEH Domain 2: Analysis/Assessment

- B.3.3 EC-Council CEH Domain 3: Security
- B.3.4 EC-Council CEH Domain 4: Tools/Systems/Programs
- B.3.5 EC-Council CEH Domain 5: Procedures/Methodology
- B.3.6 EC-Council CEH Domain 6: Regulation/Policy
- B.3.7 EC-Council CEH Domain 7: Ethics
- B.4 EC-Council CEH Practice Exam